# Elementy komputera przenośnego<br>Instrukcja obsługi

© Copyright 2007 Hewlett-Packard Development Company, L.P.

Microsoft i Windows są zastrzeżonymi w Stanach Zjednoczonych znakami towarowymi firmy Microsoft Corporation. Bluetooth jest znakiem towarowym należącym do właściciela i używanym przez firmę Hewlett-Packard Company w ramach licencji. Logo SD jest znakiem towarowym należącym do jego właściciela.

Informacje zawarte w niniejszym dokumencie mogą zostać zmienione bez powiadomienia. Jedyne warunki gwarancji na produkty i usługi firmy HP są ujęte w odpowiednich informacjach o gwarancji towarzyszących tym produktom i usługom. Żadne z podanych tu informacji nie powinny być uznawane za jakiekolwiek gwarancje dodatkowe. Firma HP nie ponosi odpowiedzialności za błędy techniczne lub wydawnicze ani pominięcia, jakie mogą wystąpić w tekście.

Wydanie drugie: czerwiec 2007 r.

Wydanie pierwsze: kwiecień 2007 r.

Numer katalogowy dokumentu: 438947-242

### **Uwagi dotyczące produktu**

W niniejszej instrukcji obsługi opisano funkcje występujące w większości modeli. Niektóre funkcje mogą być niedostępne w danym komputerze.

# Spis treści

### 1 Identyfikowanie sprzętu

#### 2 Elementy

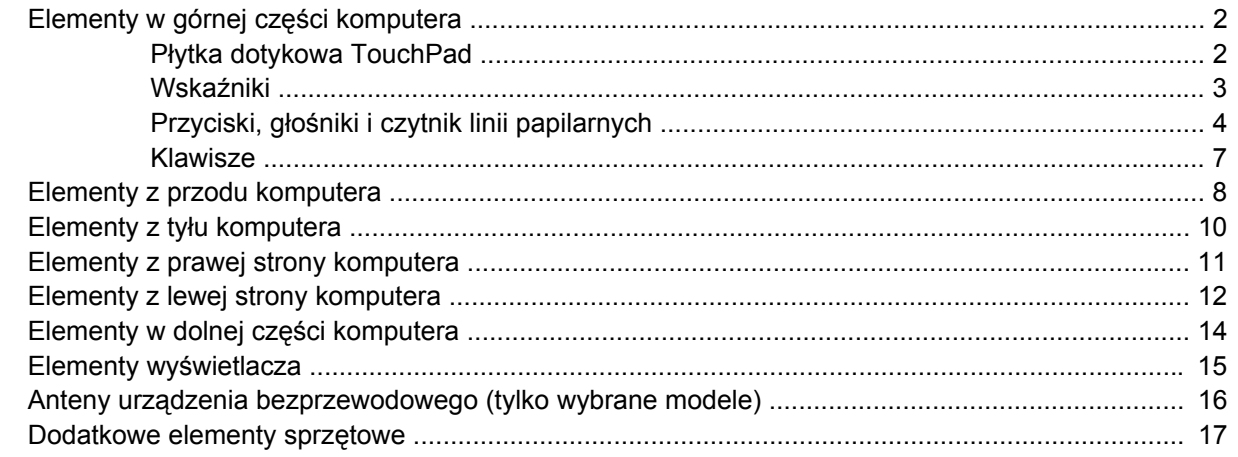

### 3 Etykiety

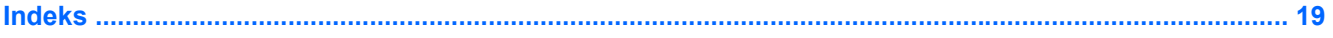

# <span id="page-6-0"></span>**1 Identyfikowanie sprzętu**

Aby wyświetlić listę urządzeń zainstalowanych w komputerze, wykonaj następujące kroki:

- **1.** Wybierz kolejno polecenia **Start > Computer** (Komputer) **> System properties** (Właściwości systemu).
- **2.** W lewym okienku kliknij przycisk **Menedżer urządzeń**.
- **E** UWAGA: W systemie Windows® jest dostępna funkcja Kontrola konta użytkownika, która podnosi poziom zabezpieczeń komputera. Wykonanie pewnych zadań, takich jak instalowanie aplikacji, uruchamianie narzędzi czy zmienianie ustawień systemu Windows, może wymagać specjalnego uprawnienia lub podania hasła. Więcej informacji na ten temat znajduje się w pomocy systemu Windows.

Za pomocą menedżera urządzeń można także dodawać sprzęt i modyfikować konfigurację urządzeń.

# <span id="page-7-0"></span>**2 Elementy**

### **Elementy w górnej części komputera**

### **Płytka dotykowa TouchPad**

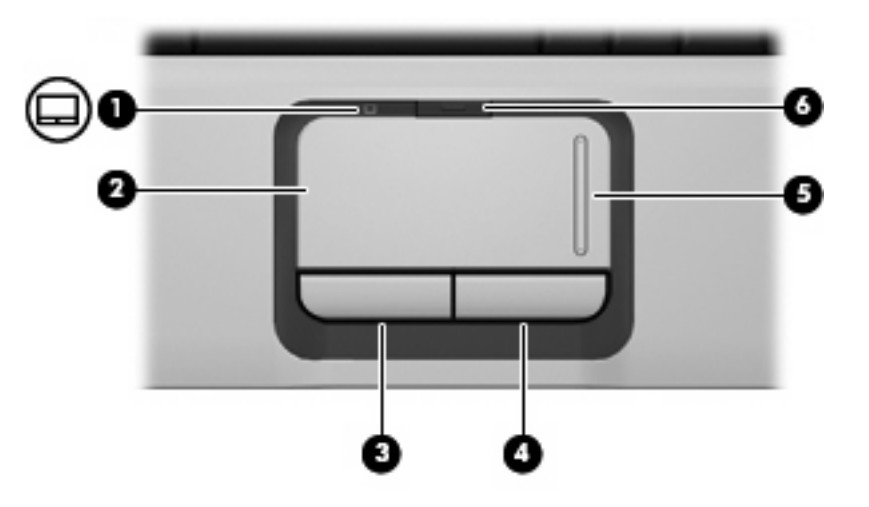

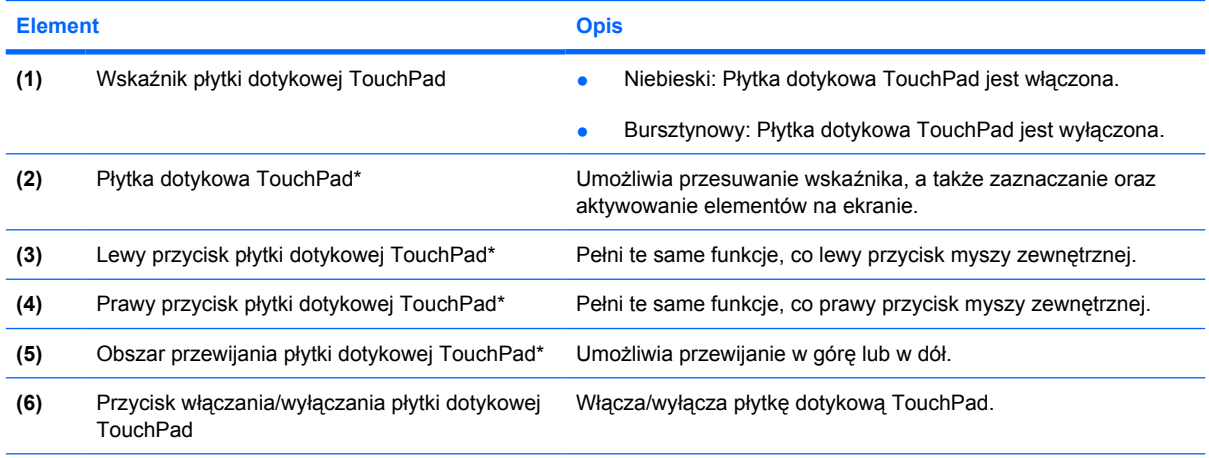

\* W tabeli zamieszczono ustawienia fabryczne. Aby wyświetlić i zmienić ustawienia urządzeń wskazujących, wybierz kolejno Start > Control panel > Hardware and Sound > Mouse (Panel sterowania > Urządzenia i dźwięk > Mysz).

### <span id="page-8-0"></span>**Wskaźniki**

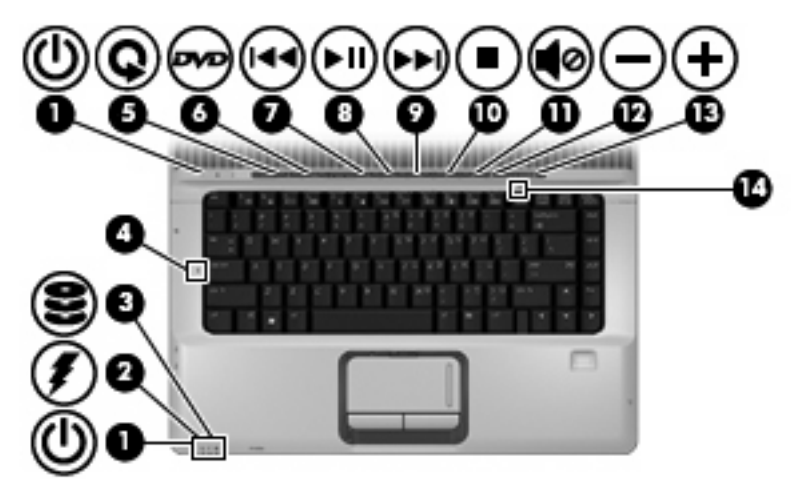

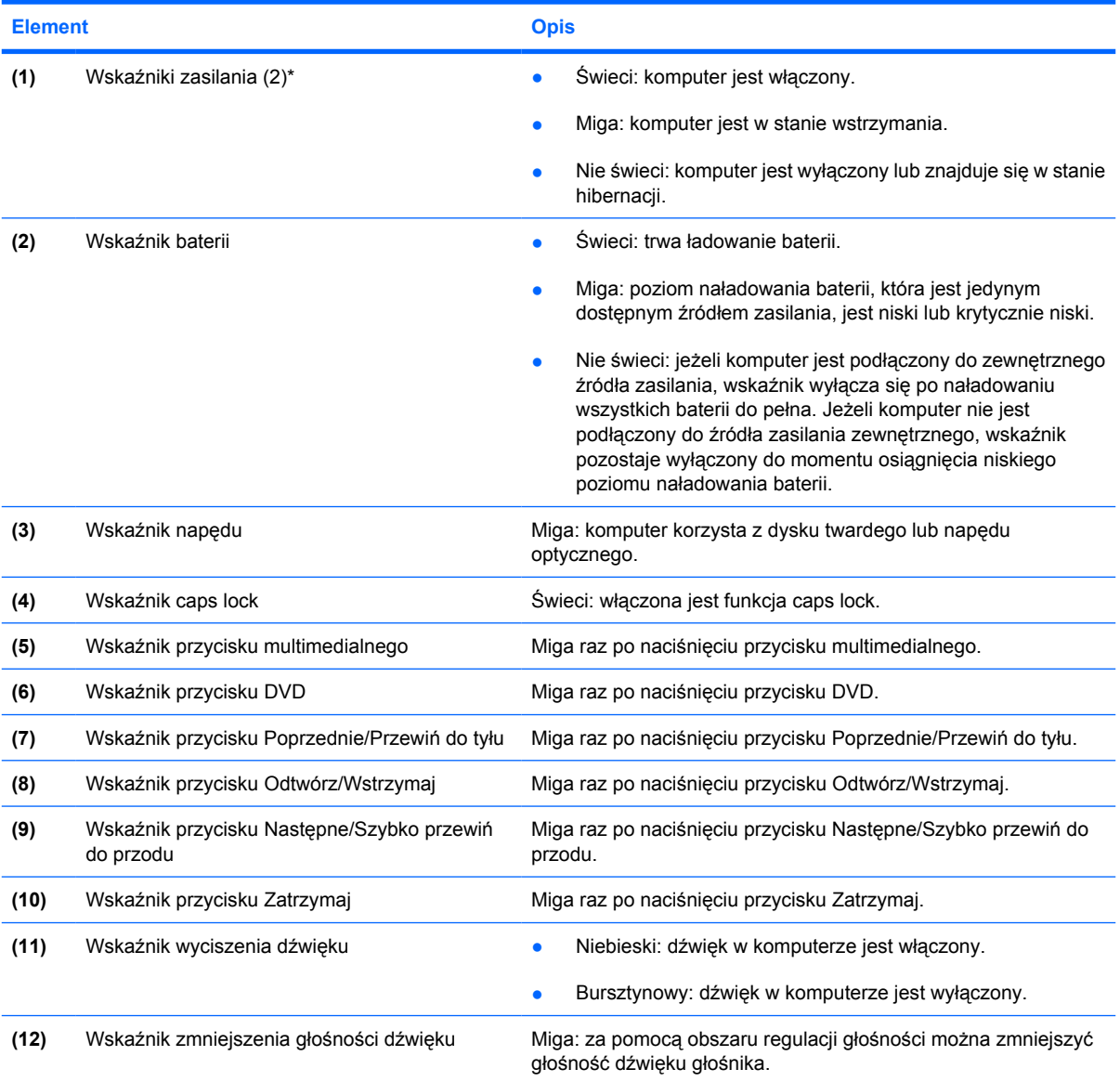

<span id="page-9-0"></span>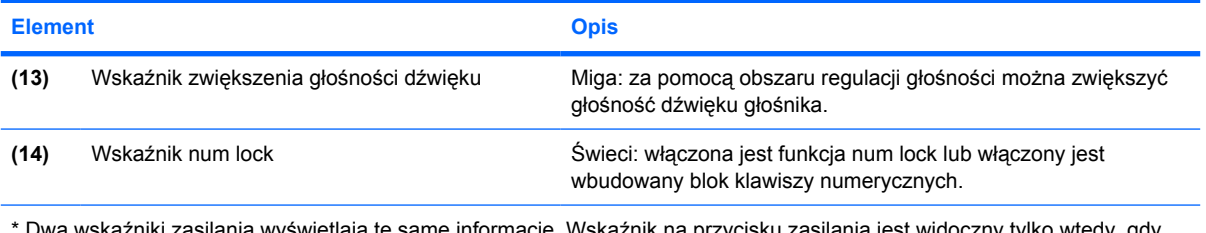

\* Dwa wskaźniki zasilania wyświetlają te same informacje. Wskaźnik na przycisku zasilania jest widoczny tylko wtedy, gdy komputer jest włączony. Wskaźnik zasilania znajdujący się z przodu komputera jest widoczny niezależnie od tego, czy komputer jest otwarty, czy nie.

### **Przyciski, głośniki i czytnik linii papilarnych**

**UWAGA:** Należy korzystać z ilustracji, która najdokładniej odzwierciedla wygląd posiadanego komputera.

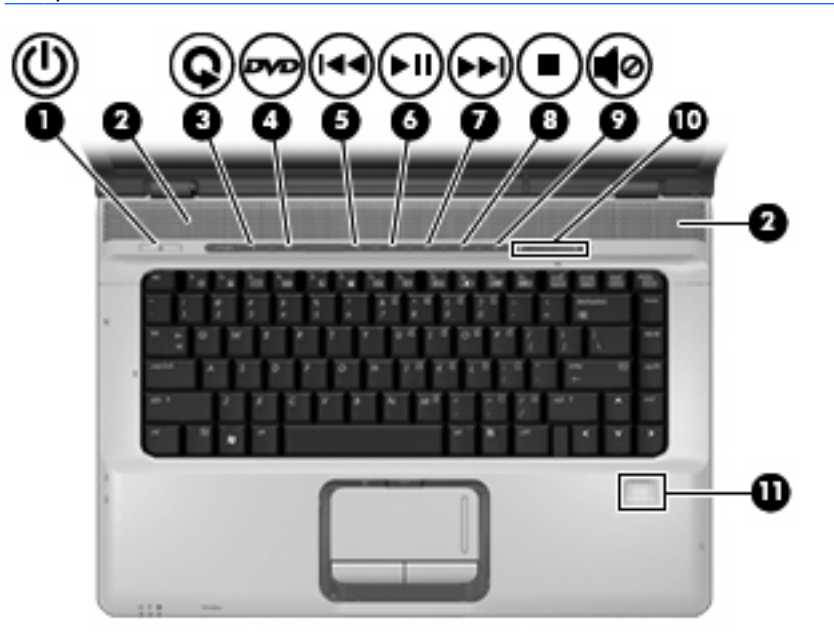

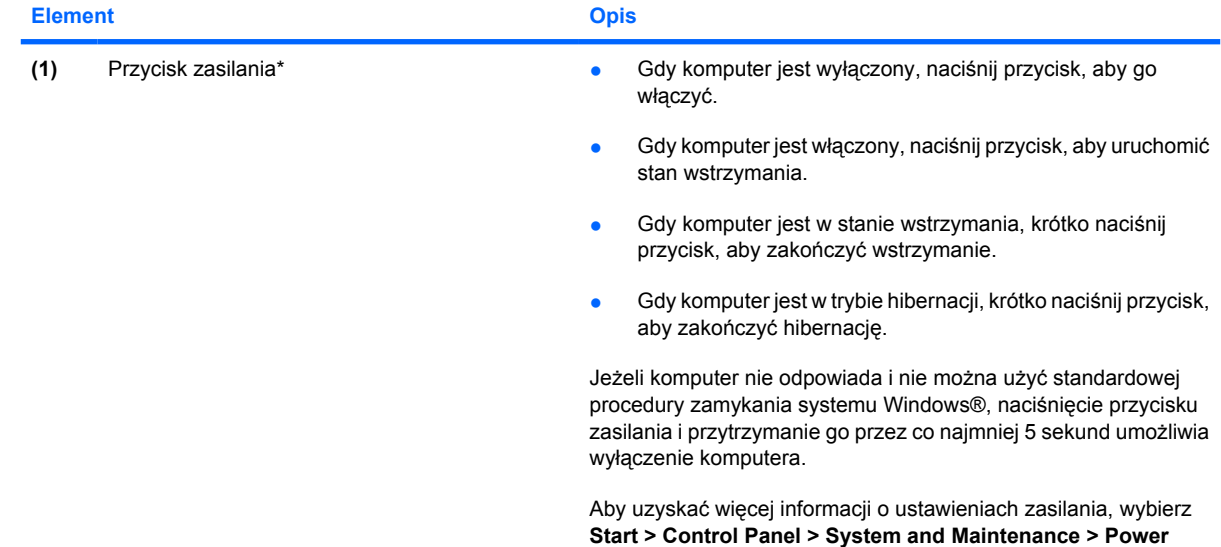

<span id="page-10-0"></span>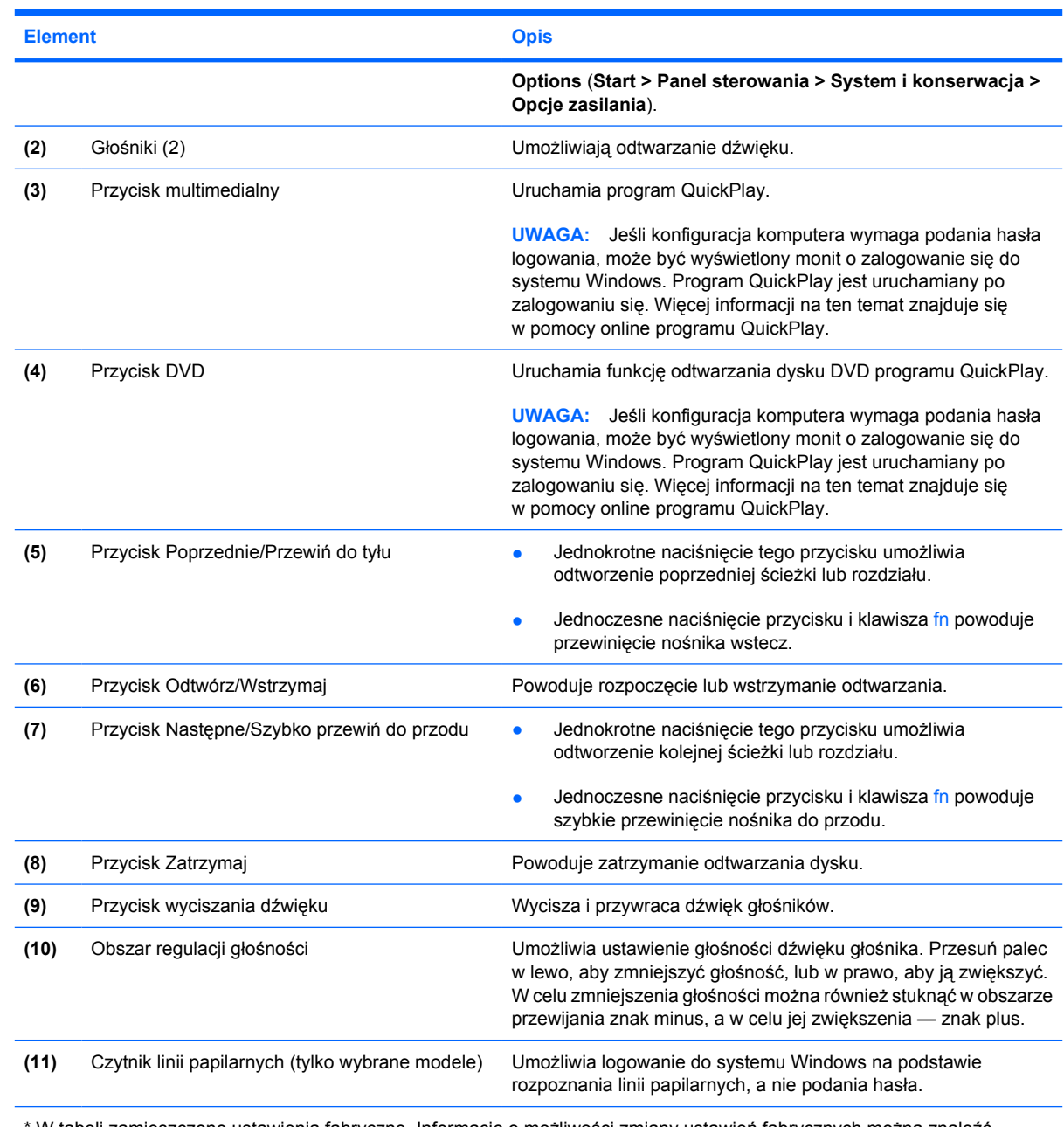

\* W tabeli zamieszczono ustawienia fabryczne. Informacje o możliwości zmiany ustawień fabrycznych można znaleźć w instrukcjach obsługi dostępnych w Podręczniku pomocy i obsługi technicznej.

<span id="page-11-0"></span>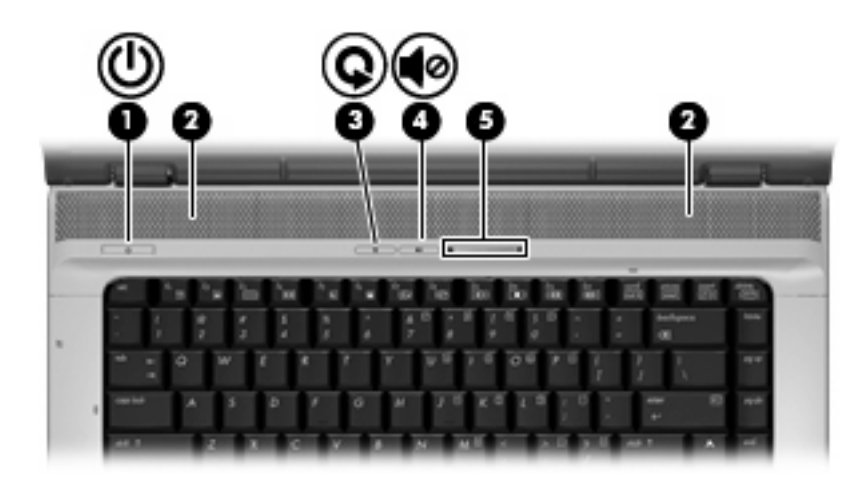

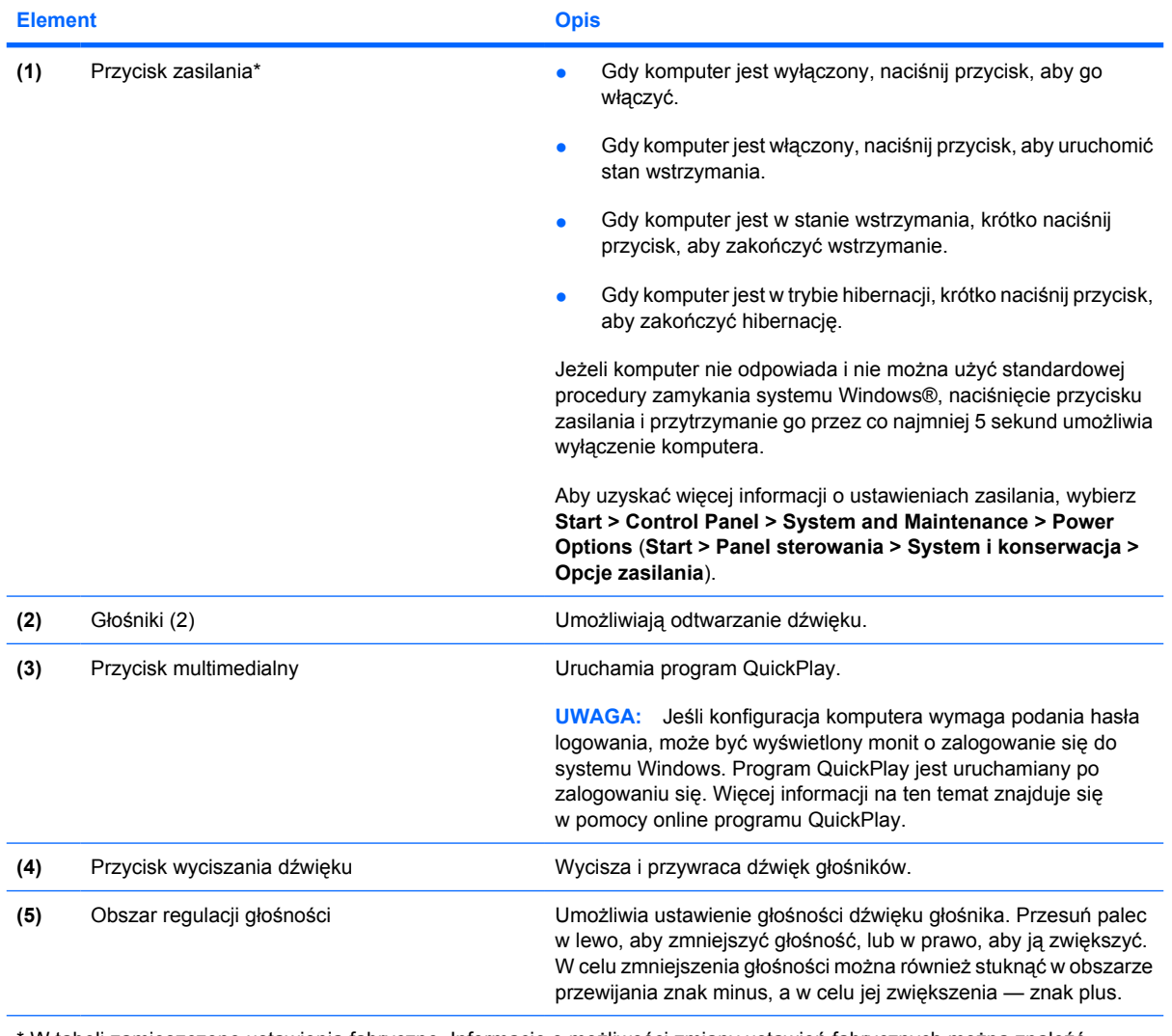

\* W tabeli zamieszczono ustawienia fabryczne. Informacje o możliwości zmiany ustawień fabrycznych można znaleźć w instrukcjach obsługi dostępnych w Podręczniku pomocy i obsługi technicznej.

### <span id="page-12-0"></span>**Klawisze**

**WWAGA:** Używany komputer może się trochę różnić od komputera pokazanego na ilustracji w tym rozdziale.

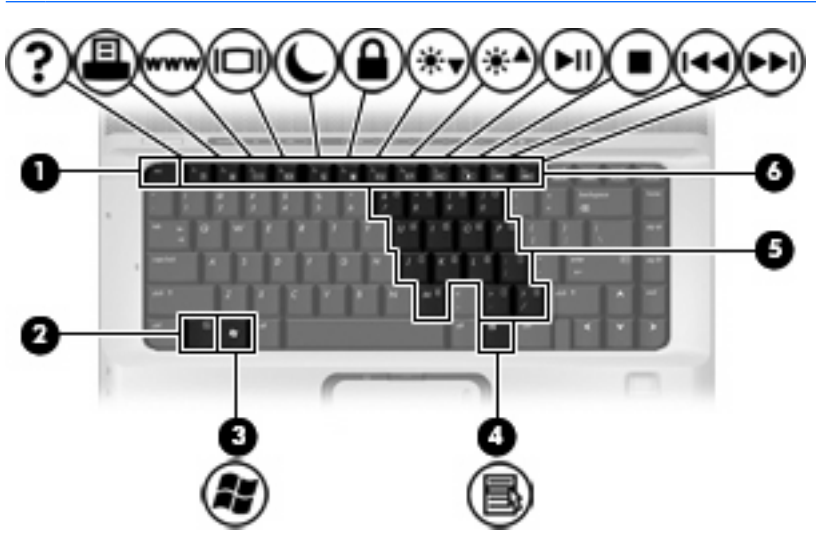

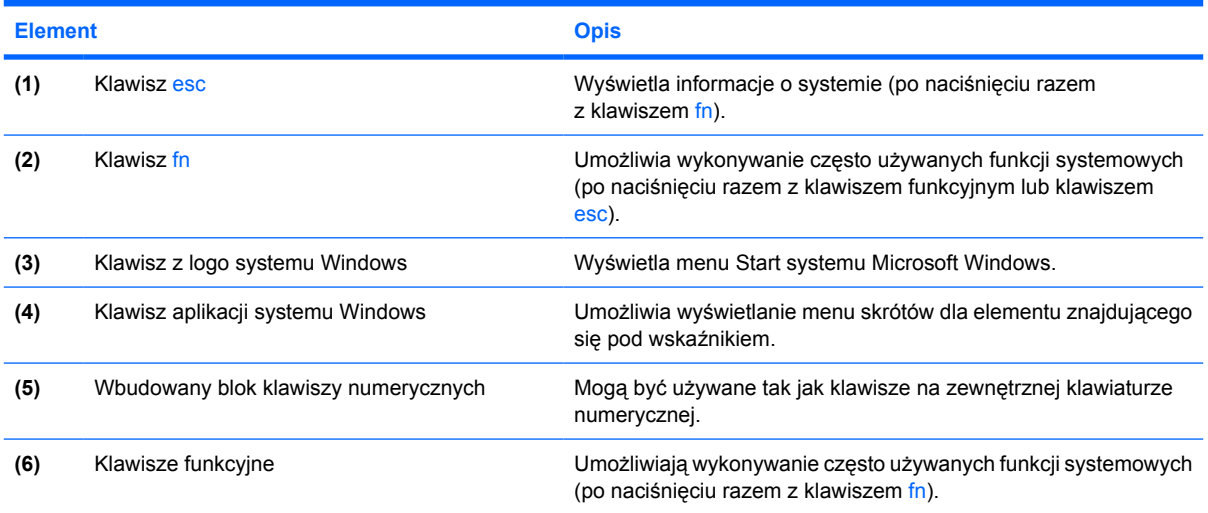

### <span id="page-13-0"></span>**Elementy z przodu komputera**

**UWAGA:** Należy korzystać z ilustracji, która najdokładniej odzwierciedla wygląd posiadanego komputera.

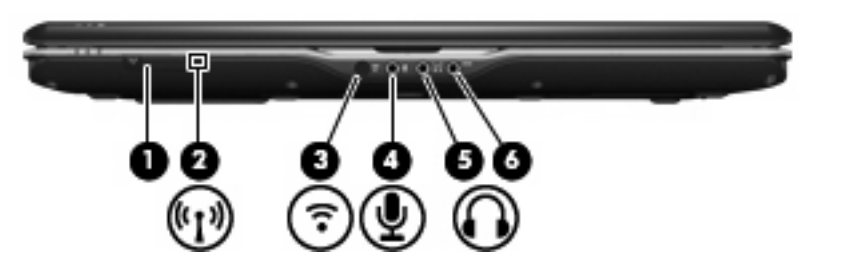

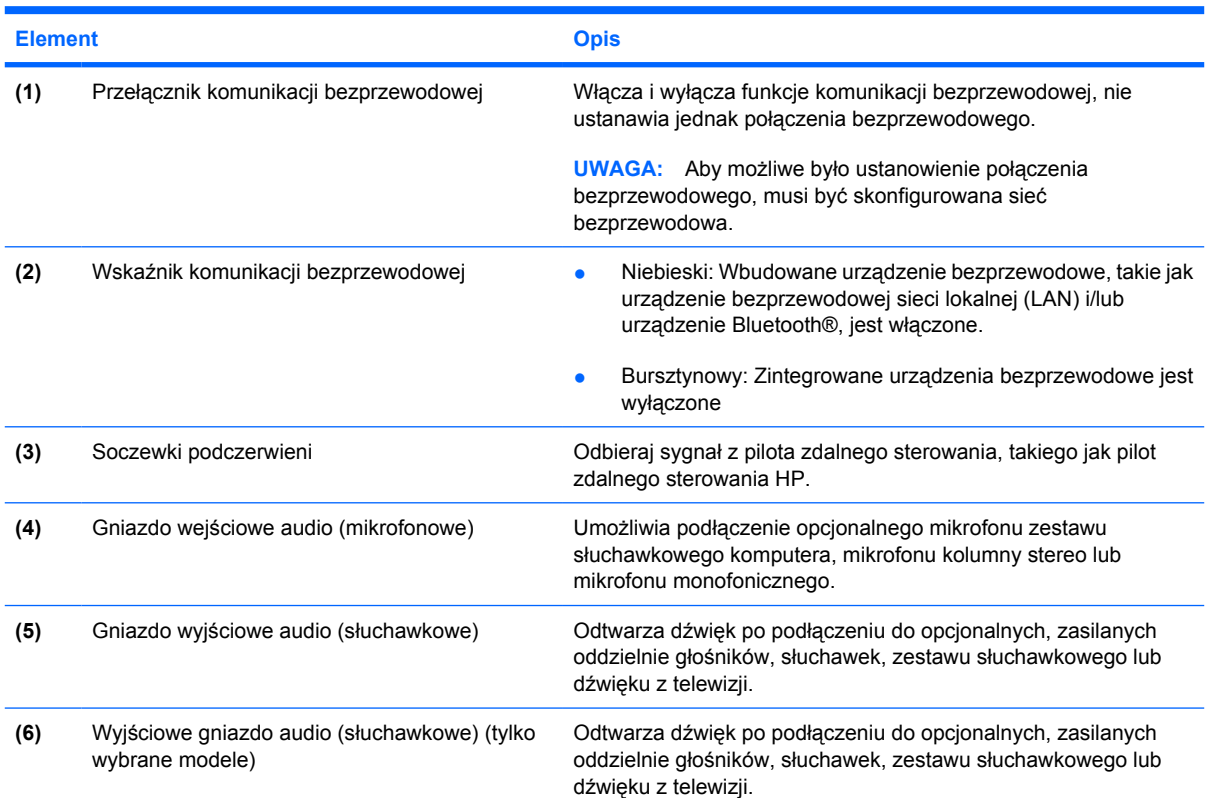

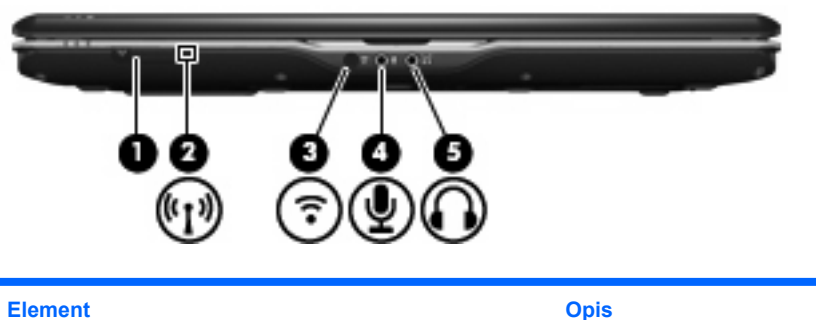

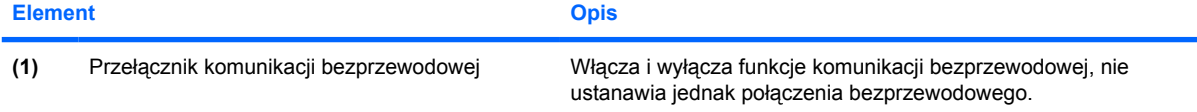

<span id="page-14-0"></span>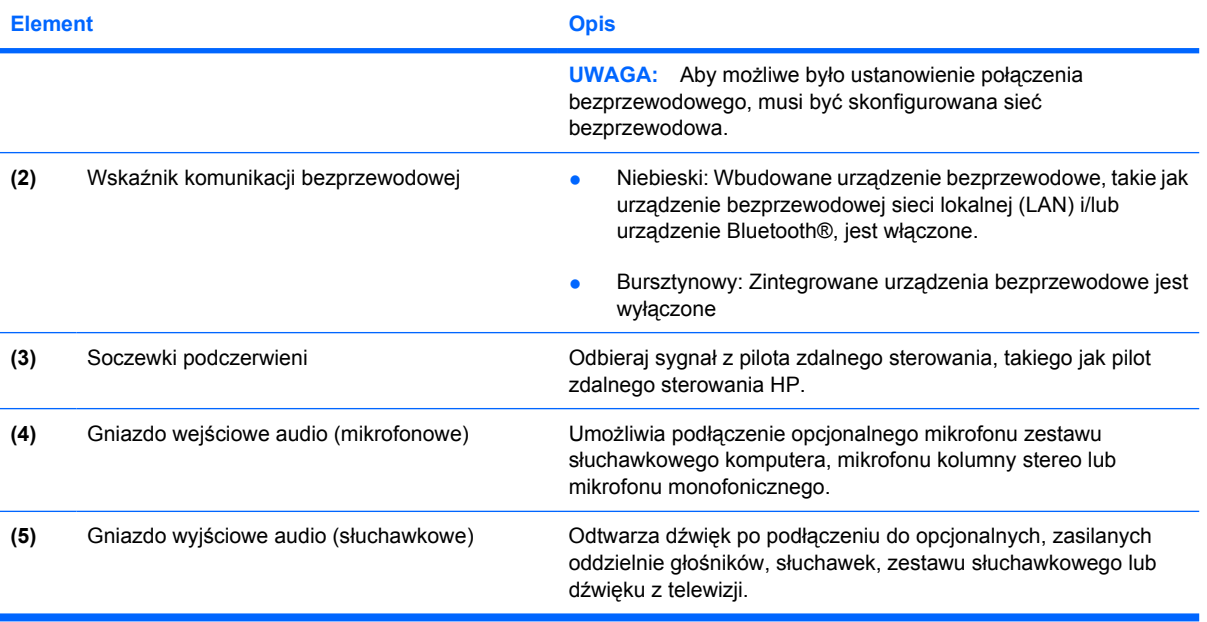

### <span id="page-15-0"></span>**Elementy z tyłu komputera**

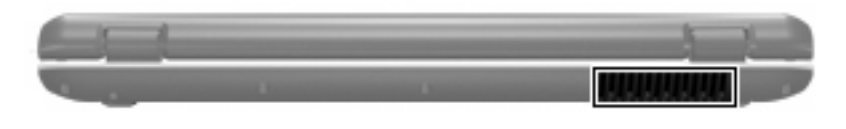

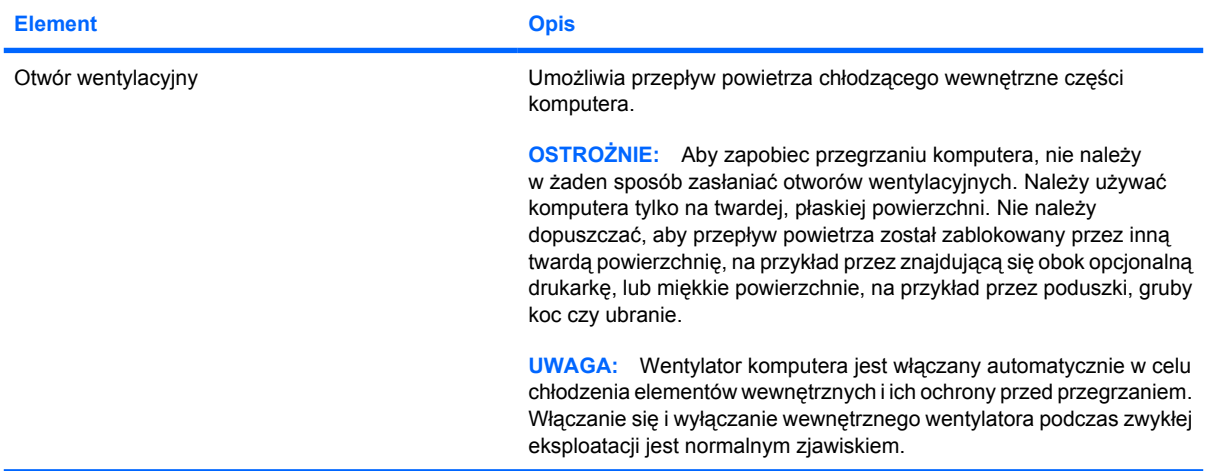

### <span id="page-16-0"></span>**Elementy z prawej strony komputera**

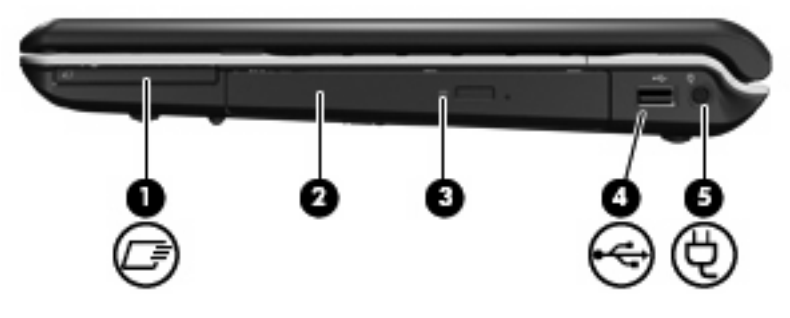

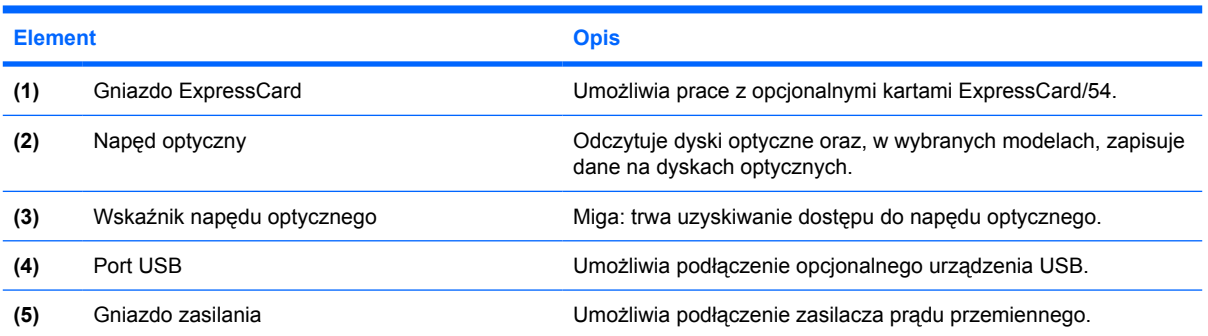

### <span id="page-17-0"></span>**Elementy z lewej strony komputera**

**UWAGA:** Należy korzystać z ilustracji, która najdokładniej odzwierciedla wygląd posiadanego komputera.

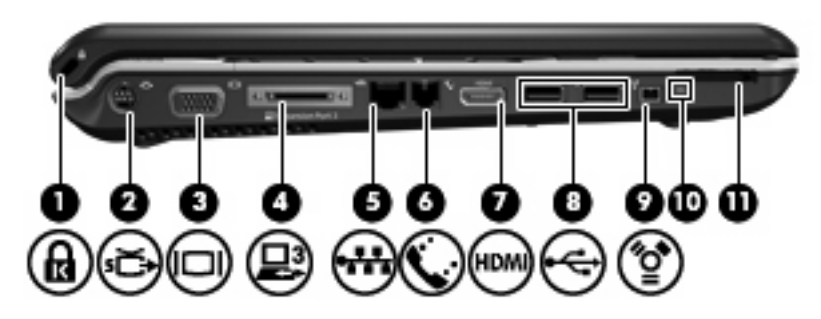

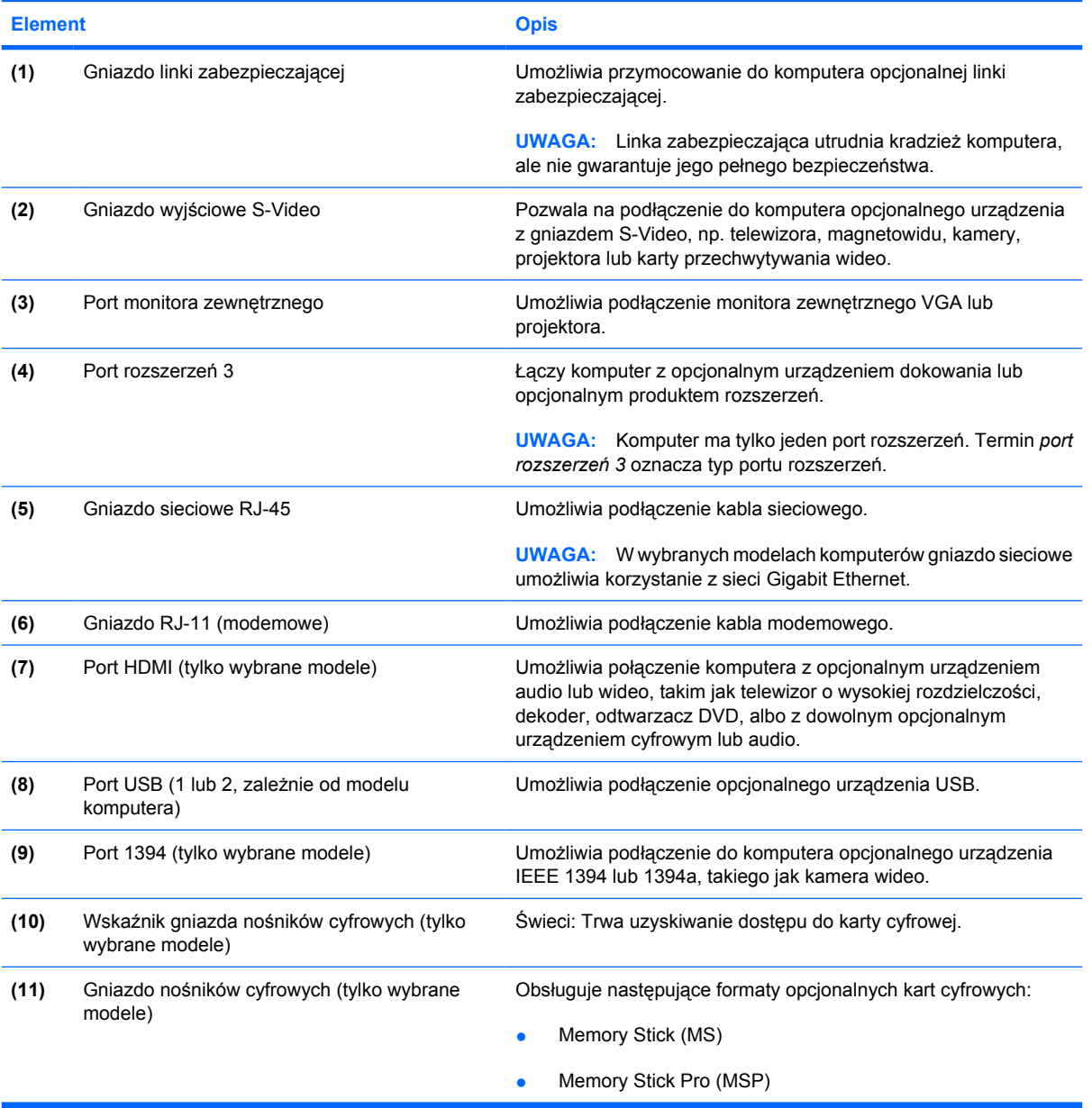

<span id="page-18-0"></span>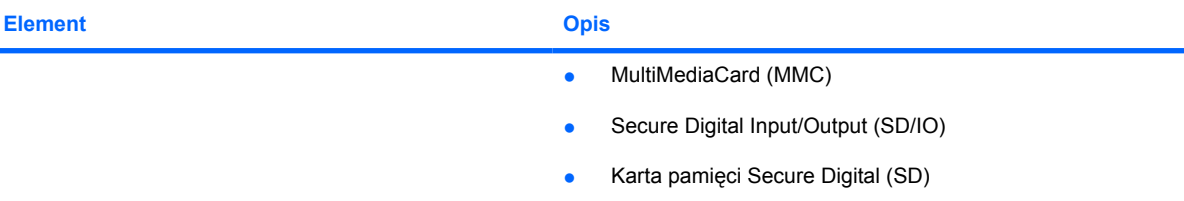

- xD-Picture Card (XD)
- xD-Picture Card (XD) typu H
- xD-Picture Card (XD) typu M

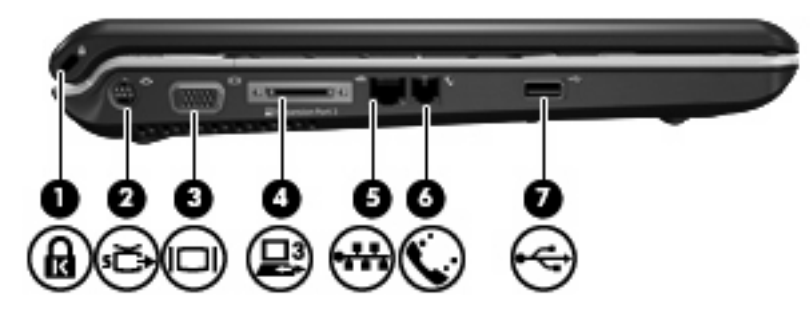

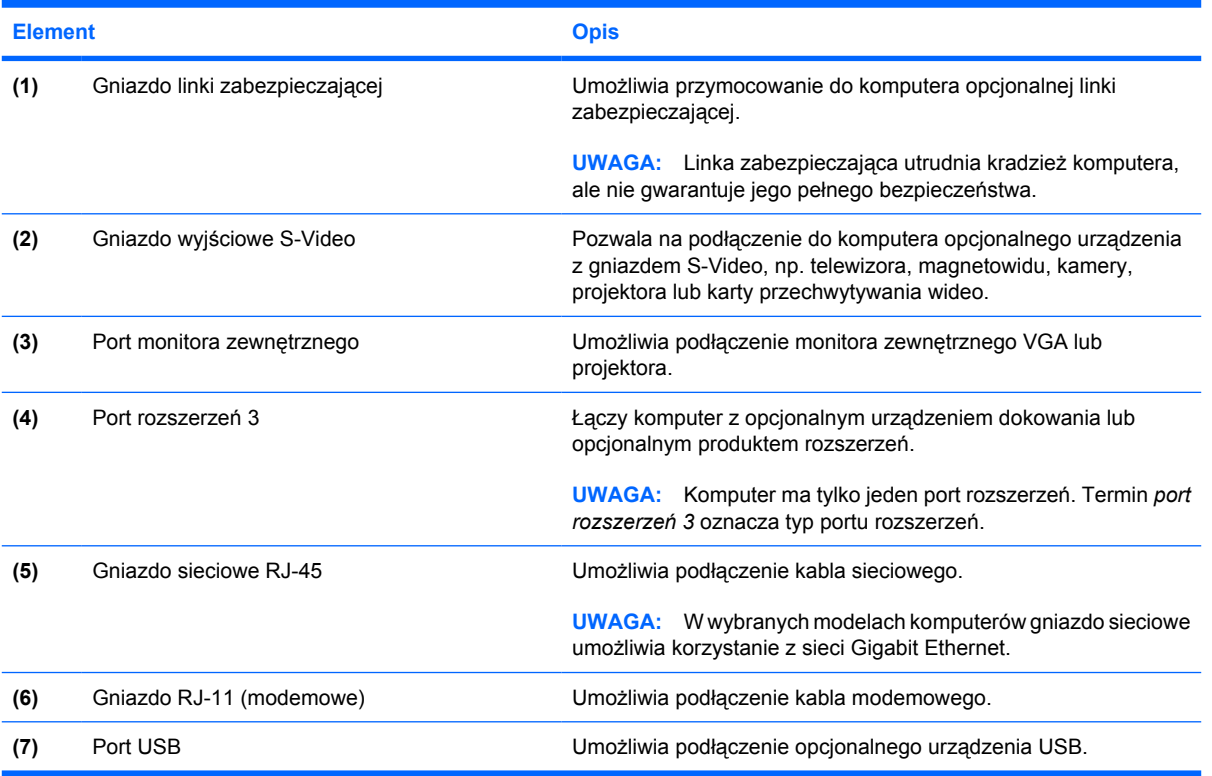

Î.

### <span id="page-19-0"></span>**Elementy w dolnej części komputera**

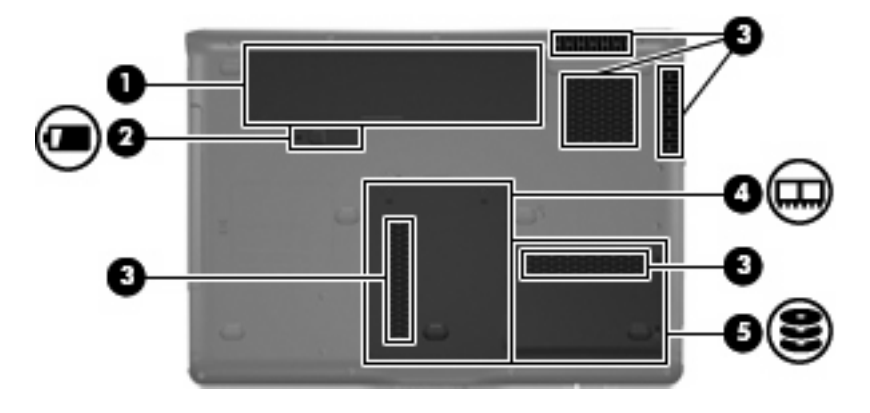

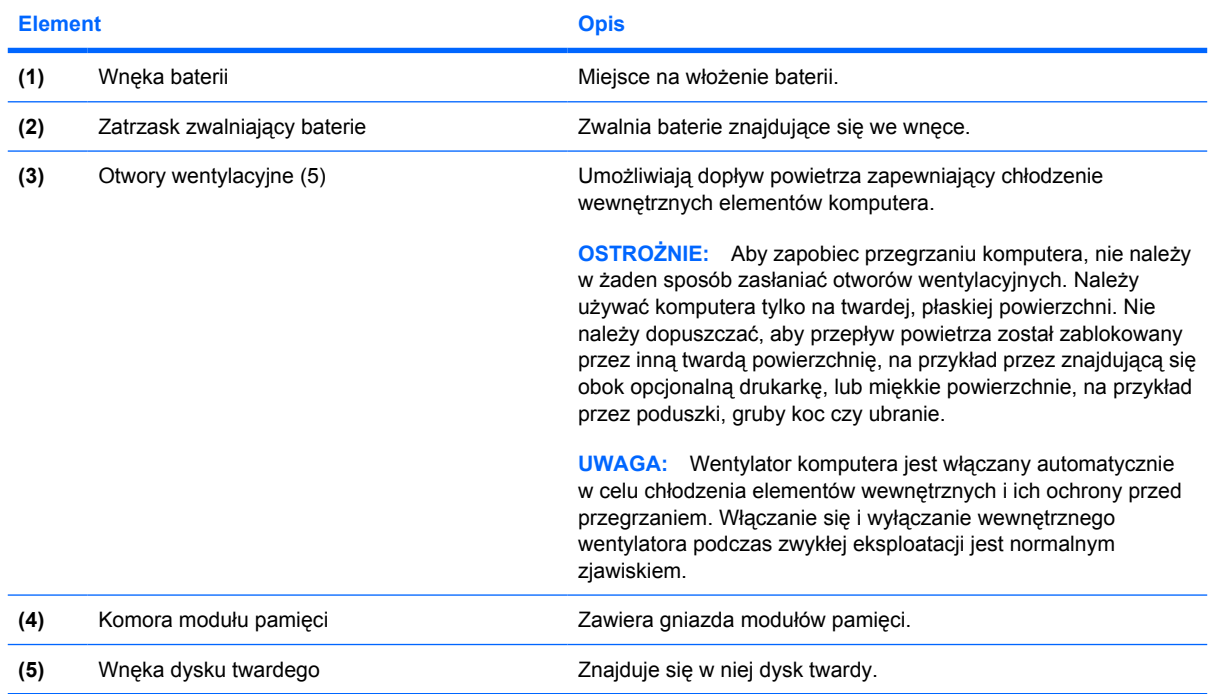

### <span id="page-20-0"></span>**Elementy wyświetlacza**

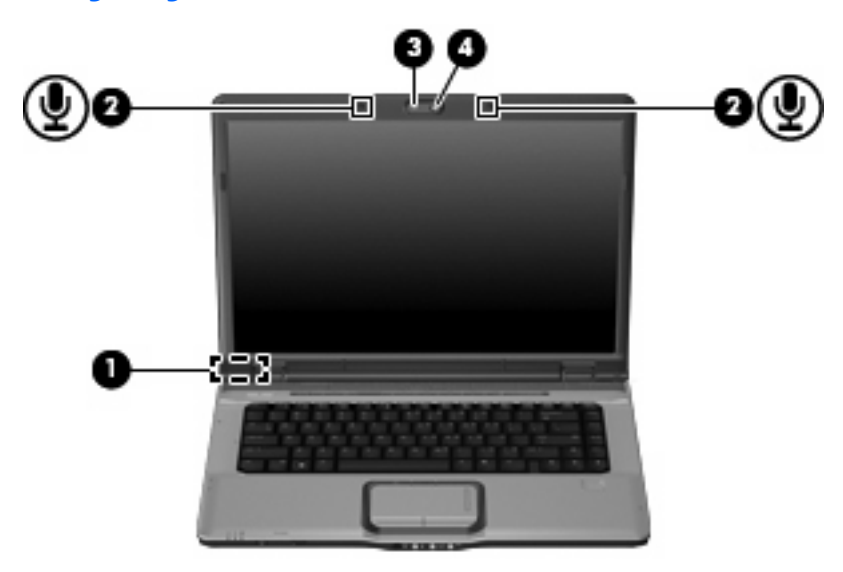

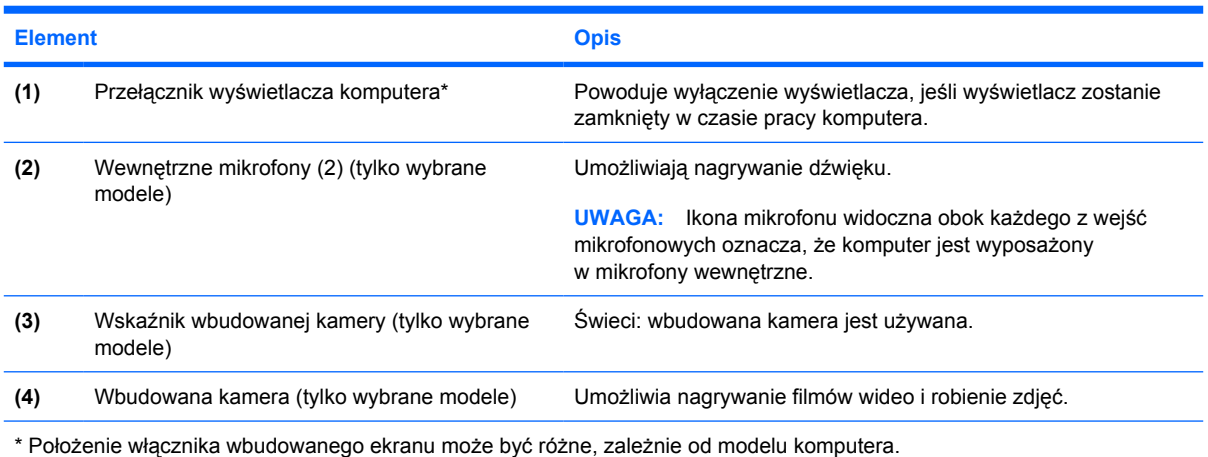

### <span id="page-21-0"></span>**Anteny urządzenia bezprzewodowego (tylko wybrane modele)**

Wybrane modele komputerów są wyposażone w przynajmniej 2 anteny, które wysyłają i odbierają sygnały z jednego lub większej liczby urządzeń bezprzewodowych. Anteny te nie są widoczne z zewnątrz komputera.

Więcej informacji o uregulowaniach prawnych dotyczących łączności bezprzewodowej właściwych dla kraju można znaleźć w sekcji *Uregulowania prawne, przepisy bezpieczeństwa i wymagania środowiskowe* znajdującej się w Pomocy i obsłudze technicznej.

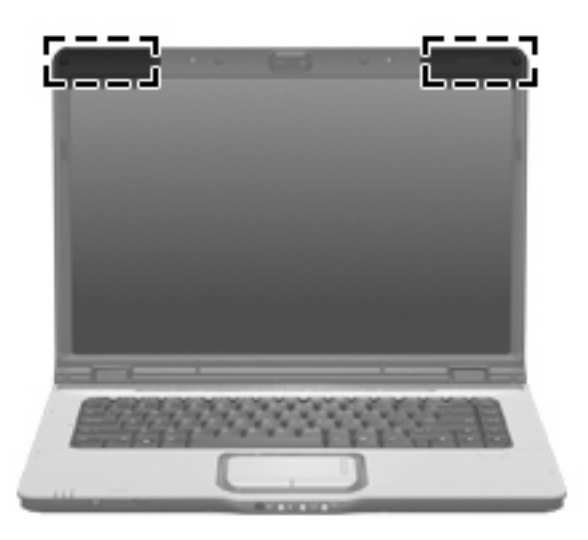

**WWAGA:** Aby zapewnić optymalną transmisję, należy pozostawiać wolną przestrzeń w pobliżu anten.

### <span id="page-22-0"></span>**Dodatkowe elementy sprzętowe**

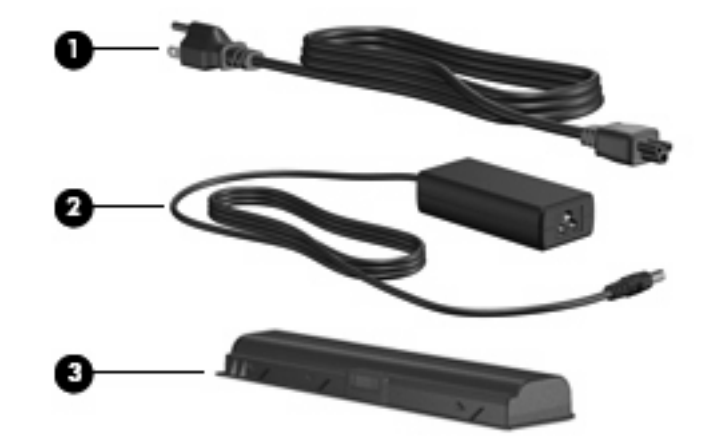

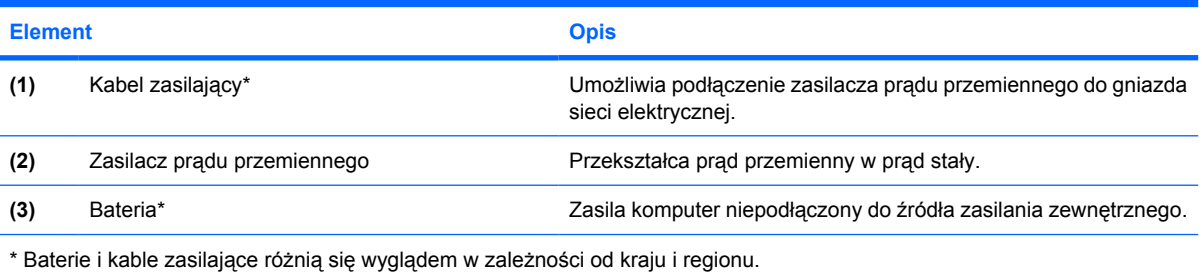

## <span id="page-23-0"></span>**3 Etykiety**

Etykiety umieszczone na komputerze zawierają informacje, które mogą być potrzebne podczas rozwiązywania problemów z systemem lub podróży zagranicznych.

- Etykieta serwisowa znajdują się na niej informacje o marce produktu i nazwie serii, numer seryjny (s/n) oraz numer produktu komputera (p/n). Należy mieć dostęp do tych informacji podczas kontaktowania się z pomocą techniczną. Etykieta serwisowa znajduje się na spodzie komputera.
- Certyfikat Autentyczności firmy Microsoft® zawiera klucz produktu Windows®. Klucz ten może być wymagany przy aktualizacji systemu operacyjnego lub rozwiązywaniu związanych z nim problemów. Certyfikat znajduje się na spodzie komputera.
- Etykieta dotycząca zgodności z normami zawiera informacje o zgodności komputera z normami. Etykieta dotycząca zgodności z normami znajduje się wewnątrz komory baterii.
- Etykieta atestów modemu zawiera informacje o zgodności modemu z normami oraz oznaczenia urzędów normalizacji wymagane w niektórych krajach, gdzie modem został dopuszczony do użytku. Informacje te mogą być potrzebne podczas podróży zagranicznych. Etykieta atestów modemu znajduje się wewnątrz komory modułu pamięci.
- Etykiety certyfikatów urządzenia bezprzewodowego (tylko wybrane modele) zawierają informacje o opcjonalnych urządzeniach bezprzewodowych oraz atesty niektórych krajów, w których urządzenia zostały dopuszczone do użytku. Opcjonalnym urządzeniem może być urządzenie bezprzewodowej sieci LAN (WLAN) lub opcjonalne urządzenie Bluetooth®. Jeżeli dany model komputera jest wyposażony w jedno lub więcej urządzeń bezprzewodowych, jest on dostarczany z certyfikatami. Informacje te mogą być potrzebne podczas podróży zagranicznych. Etykiety certyfikatów urządzeń bezprzewodowych znajdują się wewnątrz komory modułu pamięci.

### <span id="page-24-0"></span>**Indeks**

#### **A**

anteny [16](#page-21-0) anteny urządzenia bezprzewodowego [16](#page-21-0) aplikacje systemu Windows, klawisz [7](#page-12-0)

### **B**

bateria, położenie [17](#page-22-0)

#### **C**

czytnik linii papilarnych, położenie [5](#page-10-0)

#### **E**

elementy część górna [2](#page-7-0) dodatkowy sprzęt [17](#page-22-0) dolna część [14](#page-19-0) lewa strona [12](#page-17-0) prawa strona [11](#page-16-0) przód [8](#page-13-0) tył [10](#page-15-0) wyświetlacz [15](#page-20-0) etykieta atestów modemu [18](#page-23-0) etykieta Certyfikatu Autentyczności [18](#page-23-0) etykieta Certyfikatu Autentyczności firmy Microsoft [18](#page-23-0) etykieta certyfikatu urządzenia bezprzewodowego [18](#page-23-0) etykieta serwisowa [18](#page-23-0) etykieta urządzenia Bluetooth [18](#page-23-0) etykieta urządzenia WLAN [18](#page-23-0) etykiety atesty modemu [18](#page-23-0) Bluetooth [18](#page-23-0) Certyfikat Autentyczności firmy Microsoft [18](#page-23-0)

certyfikat urządzenia bezprzewodowego [18](#page-23-0) etykieta serwisowa [18](#page-23-0) WLAN [18](#page-23-0) zgodność z normami [18](#page-23-0)

#### **G**

głośniki, położenie [5](#page-10-0), [6](#page-11-0) gniazda ExpressCard [11](#page-16-0) linki zabezpieczającej [12](#page-17-0), [13](#page-18-0) moduł pamięci [14](#page-19-0) nośniki cyfrowe [12](#page-17-0) gniazda typu jack RJ-11 (modemowy) [12](#page-17-0), [13](#page-18-0) RJ-45 (sieciowe) [12,](#page-17-0) [13](#page-18-0) wejście audio (mikrofonowe) [8,](#page-13-0) [9](#page-14-0) wyjście audio (słuchawkowe) [8,](#page-13-0) [9](#page-14-0) wyjście S-Video [12,](#page-17-0) [13](#page-18-0) gniazdo, zasilanie [11](#page-16-0) gniazdo ExpressCard, położenie [11](#page-16-0) gniazdo linki zabezpieczającej, położenie [12,](#page-17-0) [13](#page-18-0) gniazdo nośników cyfrowych, położenie [12](#page-17-0) gniazdo RJ-11 (modemowe), położenie [12,](#page-17-0) [13](#page-18-0) gniazdo RJ-45 (sieciowe), położenie [12,](#page-17-0) [13](#page-18-0) gniazdo wyjściowe S-Video, położenie [12,](#page-17-0) [13](#page-18-0) gniazdo zasilania, położenie [11](#page-16-0)

#### **I**

informacje o zgodności z normami etykieta atestów modemu [18](#page-23-0)

etykieta dotycząca zgodności z normami [18](#page-23-0) etykiety certyfikatów urządzeń bezprzewodowych [18](#page-23-0)

### **K**

kabel, zasilanie [17](#page-22-0) kabel zasilający, położenie [17](#page-22-0) kamera, położenie [15](#page-20-0) klawisz aplikacji systemu Windows, położenie [7](#page-12-0) klawisze aplikacje systemu Windows [7](#page-12-0) blok klawiszy [7](#page-12-0) esc [7](#page-12-0) fn [7](#page-12-0) funkcyjne [7](#page-12-0) logo systemu Windows [7](#page-12-0) klawisze bloku klawiszy, położenie [7](#page-12-0) klawisze funkcyjne, położenie [7](#page-12-0) klawisz esc, położenie [7](#page-12-0) klawisz fn, położenie [7](#page-12-0) klawisz z logo systemu Windows, położenie [7](#page-12-0) klucz produktu [18](#page-23-0) komora, moduł pamięci [14](#page-19-0) komora modułu pamięci, położenie [14](#page-19-0)

#### **M**

mikrofony wewnętrzne, położenie [15](#page-20-0)

#### **N**

napęd optyczny, położenie [11](#page-16-0) napędy dysk twardy [14](#page-19-0) napęd optyczny [11](#page-16-0)

nazwa i numer produktu, komputer [18](#page-23-0) numer seryjny, komputer [18](#page-23-0)

#### **O**

obszar regulacji głośności, położenie [5](#page-10-0), [6](#page-11-0) obszary przewijania, płytka dotykowa TouchPad [2](#page-7-0) otwory wentylacyjne, położenie [10,](#page-15-0) [14](#page-19-0)

#### **P**

płytka dotykowa TouchPad identyfikowanie [2](#page-7-0) obszary przewijania [2](#page-7-0) przyciski [2](#page-7-0) podróżowanie z komputerem etykieta atestów modemu [18](#page-23-0) etykiety certyfikatów urządzeń bezprzewodowych [18](#page-23-0) port 1394, położenie [12](#page-17-0) port HDMI, położenie [12](#page-17-0) port IEEE 1394, położenie [12](#page-17-0) port monitora, zewnętrznego [12,](#page-17-0) [13](#page-18-0) port monitora zewnętrznego, położenie [12,](#page-17-0) [13](#page-18-0) port rozszerzeń, położenie [12](#page-17-0), [13](#page-18-0) porty 1394 [12](#page-17-0) HDMI [12](#page-17-0) monitor zewnętrzny [12,](#page-17-0) [13](#page-18-0) rozszerzenie [12,](#page-17-0) [13](#page-18-0) USB [11,](#page-16-0) [12](#page-17-0), [13](#page-18-0) porty USB, położenie [11](#page-16-0), [12,](#page-17-0) [13](#page-18-0) przełącznik komunikacji bezprzewodowej, położenie [8](#page-13-0) przełącznik wyświetlacza, położenie [15](#page-20-0) przycisk DVD, położenie [5](#page-10-0) przyciski dysk DVD [5](#page-10-0) multimedia [5,](#page-10-0) [6](#page-11-0) następne/szybko przewiń do przodu [5](#page-10-0) odtwórz/wstrzymaj [5](#page-10-0) płytka dotykowa TouchPad [2](#page-7-0)

płytka dotykowa TouchPad, włączanie/wyłączanie [2](#page-7-0) poprzednie/przewiń do tyłu [5](#page-10-0) wyciszanie dźwięku [5,](#page-10-0) [6](#page-11-0) zasilanie [4,](#page-9-0) [6](#page-11-0) zatrzymaj [5](#page-10-0) przyciski aktywności nośnika, położenie [5](#page-10-0) przycisk multimedialny, położenie [5](#page-10-0), [6](#page-11-0) przycisk Następne/Szybko przewiń do przodu, położenie [5](#page-10-0) przycisk Odtwórz/Wstrzymaj, położenie [5](#page-10-0) przycisk Poprzednie/Przewiń do tyłu, położenie [5](#page-10-0) przycisk włączania/wyłączania płytki dotykowej TouchPad [2](#page-7-0) przycisk wyciszania, położenie [5](#page-10-0), [6](#page-11-0) przycisk wyciszania dźwięku, położenie [5](#page-10-0), [6](#page-11-0) przycisk zasilania, położenie [4,](#page-9-0) [6](#page-11-0) przycisk Zatrzymaj, położenie [5](#page-10-0)

#### **S**

soczewki podczerwieni, położenie [8](#page-13-0), [9](#page-14-0) system operacyjny etykieta Certyfikatu Autentyczności firmy Microsoft [18](#page-23-0) klucz produktu [18](#page-23-0)

**U**

urządzenie WLAN [18](#page-23-0)

#### **W**

wbudowana kamera, położenie [15](#page-20-0) wejście audio (mikrofonowe), położenie [8](#page-13-0), [9](#page-14-0) wnęka baterii [18](#page-23-0) wnęka baterii, położenie [14](#page-19-0) wnęka dysku twardego, położenie [14](#page-19-0) wnęki bateria [14,](#page-19-0) [18](#page-23-0) dysk twardy [14](#page-19-0) wskaźnik baterii, położenie [3](#page-8-0) wskaźnik caps lock, położenie [3](#page-8-0) wskaźnik gniazda nośników cyfrowych, położenie [12](#page-17-0) wskaźniki bateria [3](#page-8-0) caps lock [3](#page-8-0) gniazdo nośników cyfrowych [12](#page-17-0) komunikacja bezprzewodowa [8,](#page-13-0) [9](#page-14-0) napęd [3](#page-8-0) napęd optyczny [11](#page-16-0) następne/szybko przewiń do przodu [3](#page-8-0) num lock [4](#page-9-0) odtwórz/wstrzymaj [3](#page-8-0) płytka dotykowa TouchPad [2](#page-7-0) poprzednie/przewiń do tyłu [3](#page-8-0) Przycisk DVD [3](#page-8-0) przycisk multimedialny [3](#page-8-0) wbudowana kamera [15](#page-20-0) wyciszanie [3](#page-8-0) wyciszanie dźwięku [3](#page-8-0) zasilanie [3](#page-8-0) zatrzymaj [3](#page-8-0) zmniejszenie głośności [3](#page-8-0) zwiększenie głośności [4](#page-9-0) wskaźniki aktywności nośnika, położenie [3](#page-8-0) wskaźniki zasilania, położenie [3](#page-8-0) wskaźnik komunikacji bezprzewodowej, położenie [8](#page-13-0), [9](#page-14-0) wskaźnik napędu, położenie [3](#page-8-0) wskaźnik napędu optycznego, położenie [11](#page-16-0) wskaźnik num lock, położenie [4](#page-9-0) wskaźnik płytki dotykowej TouchPad, położenie [2](#page-7-0) wskaźnik przycisku DVD, położenie [3](#page-8-0) wskaźnik przycisku multimedialnego, położenie [3](#page-8-0) wskaźnik przycisku Następne/Szybko przewiń do przodu, położenie [3](#page-8-0) wskaźnik przycisku Odtwórz/Wstrzymaj, położenie [3](#page-8-0)

wskaźnik przycisku Poprzednie/Przewiń do tyłu, położenie [3](#page-8-0) wskaźnik przycisku Zatrzymaj, położenie [3](#page-8-0) wskaźnik wbudowanej kamery, położenie [15](#page-20-0) wskaźnik wyciszenia, położenie [3](#page-8-0) wskaźnik wyciszenia dźwięku, położenie [3](#page-8-0) wskaźnik zmniejszenia głośności dźwięku, położenie [3](#page-8-0) wskaźnik zwiększenia głośności dźwięku, położenie [4](#page-9-0) wyjście audio (słuchawkowe), położenie [8](#page-13-0), [9](#page-14-0) wyłącznik wyświetlacza wewnętrznego, położenie [15](#page-20-0)

### **Z**

zasilacz prądu przemiennego, położenie [17](#page-22-0) zatrzask, zwolnienie baterii [14](#page-19-0) zatrzask zwalniający baterie, położenie [14](#page-19-0)

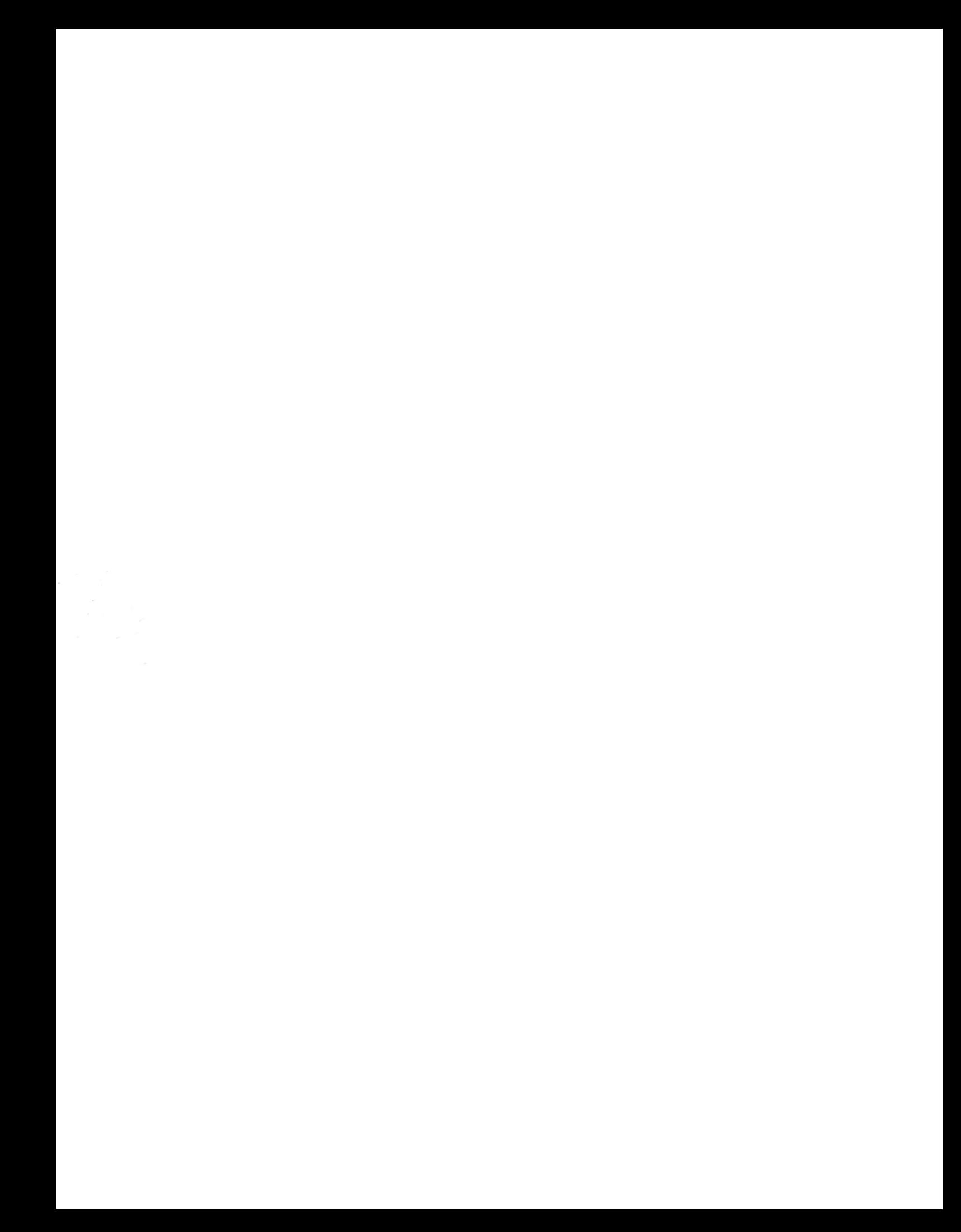